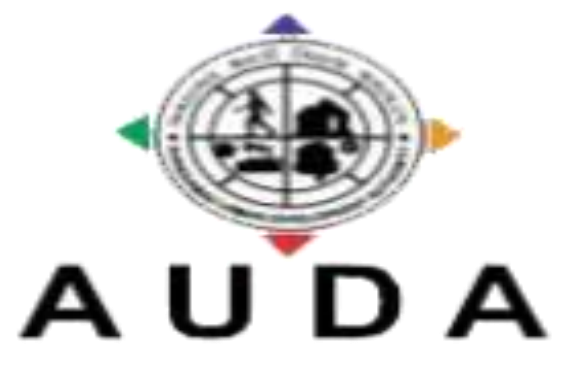

#### AHMEDABAD URBAN DEVELOPMENT AUTHORITY

## **AUDA APPLICATION**

(AUDA Developer and Unit Holder Enrollment and Card Issuance System)

**User Manual Application Version 1.0**

## **1. Developer Login:**

## URL: - 117.239.178.29/audapropertysmartcard/login.aspx

#### Figure 1

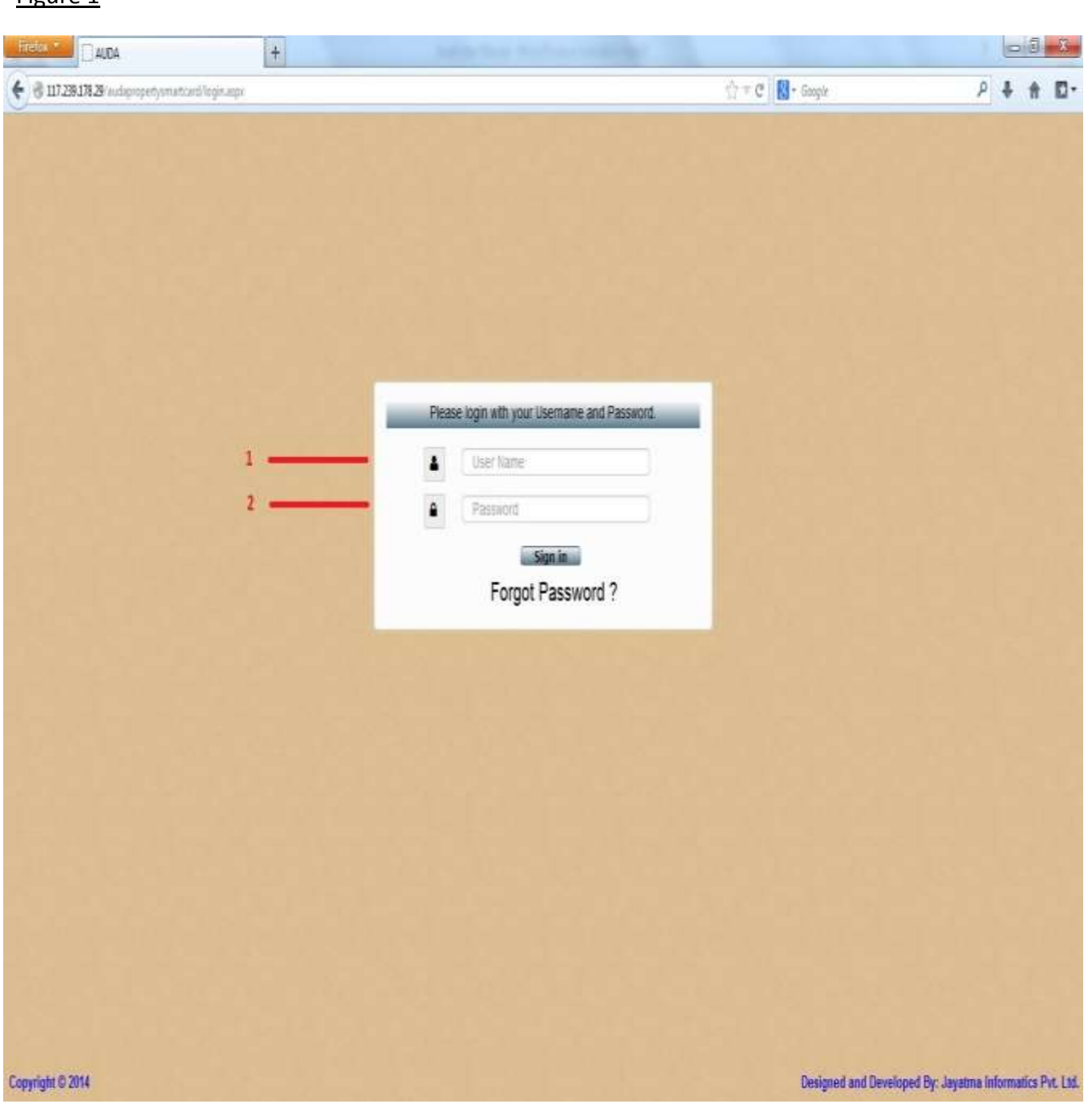

- a. For developer login User Name will be Unique ID which was printed on smart card of developer.
- b. Password will be by default 123 for all developer.

# **2. Developer Home Page:**

## Figure 2.1

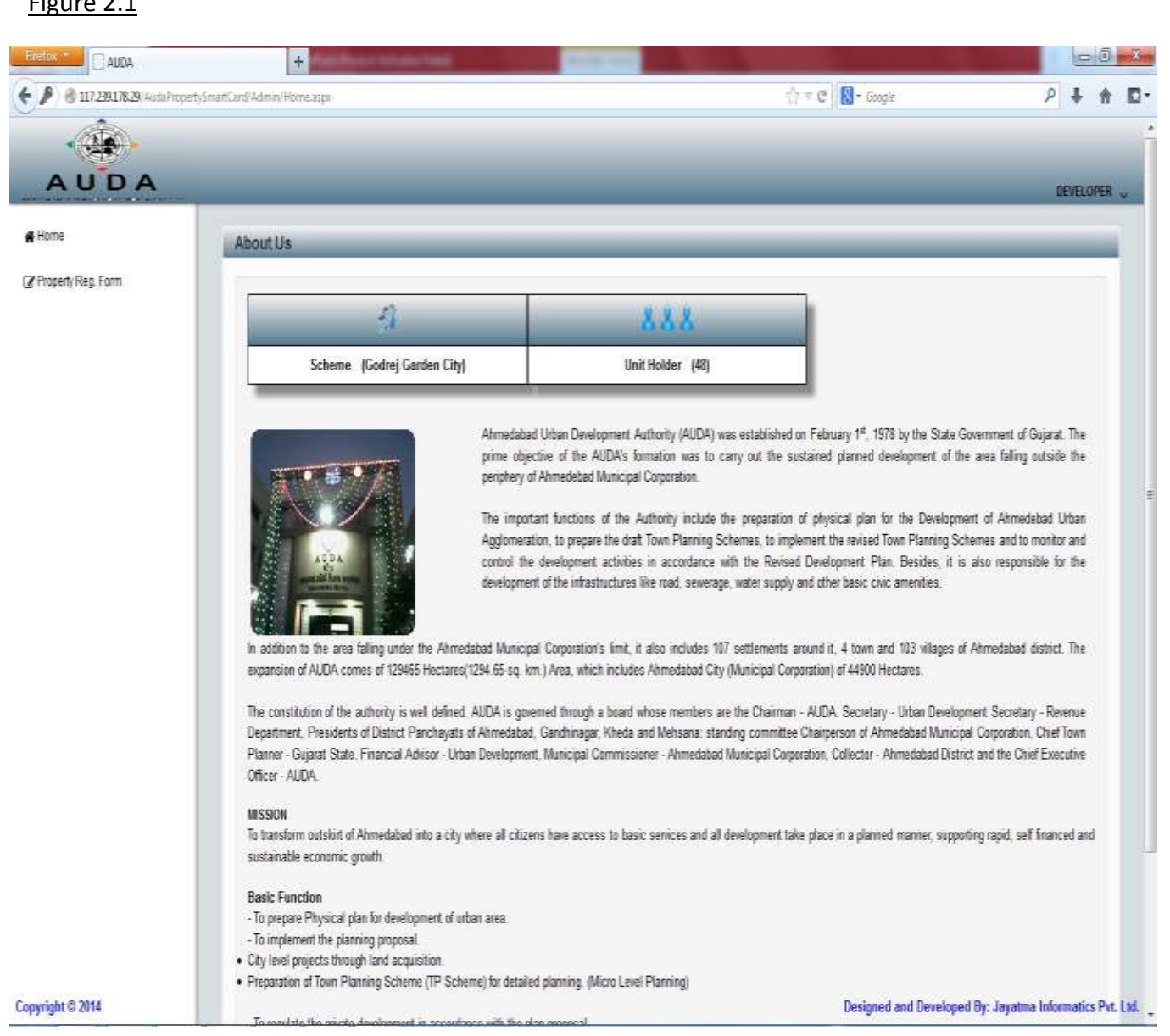

Figure 2.1shows developer home page in which developer can view their total no. of unit holder.

Click to "Property Reg. Form" for Developer and Unit Holder details.

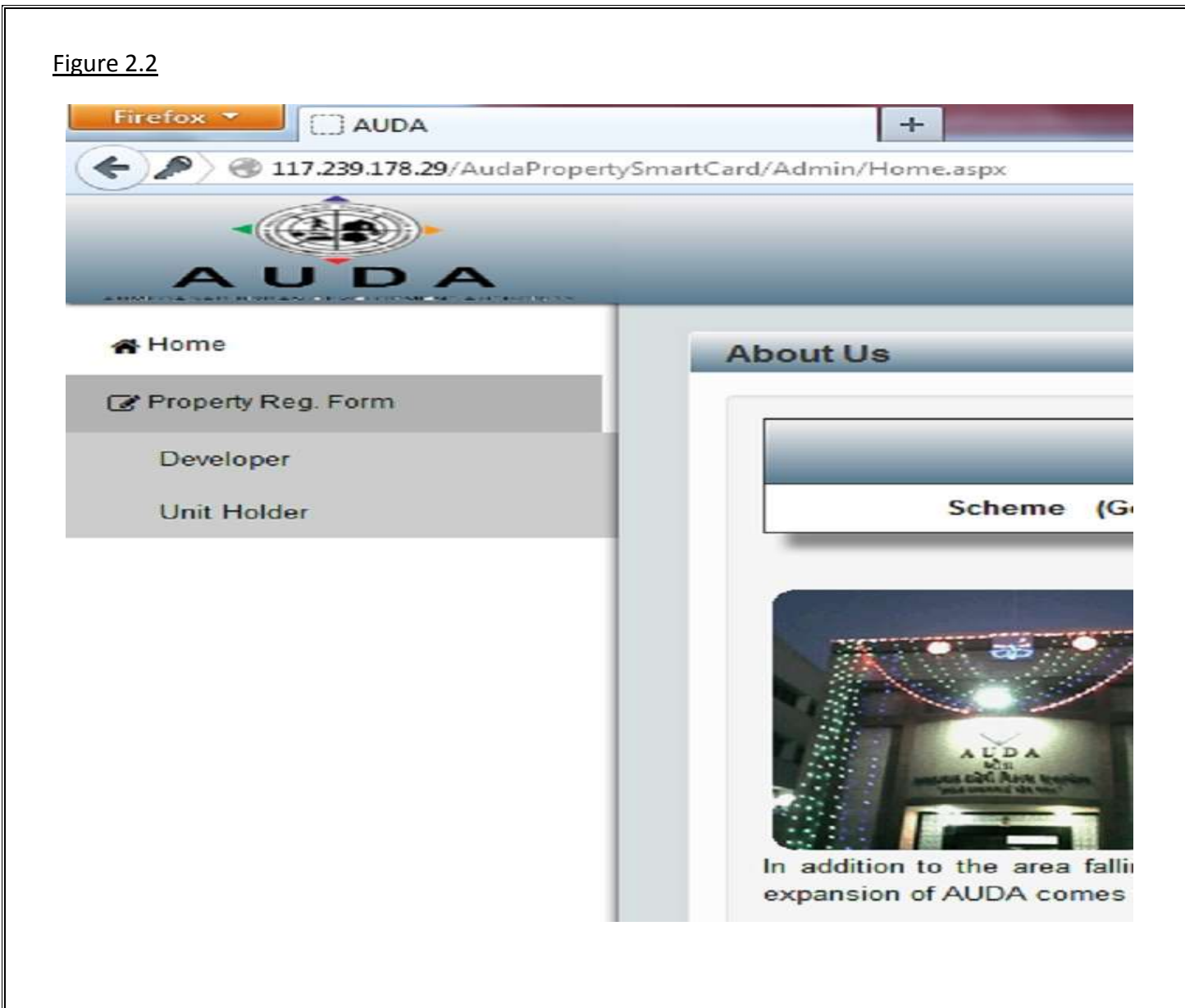

Click to "Developer" for developer details like Scheme, Floor Plan, Permission Letter, Site Plan, Structure Stability Certificate and other drawings.

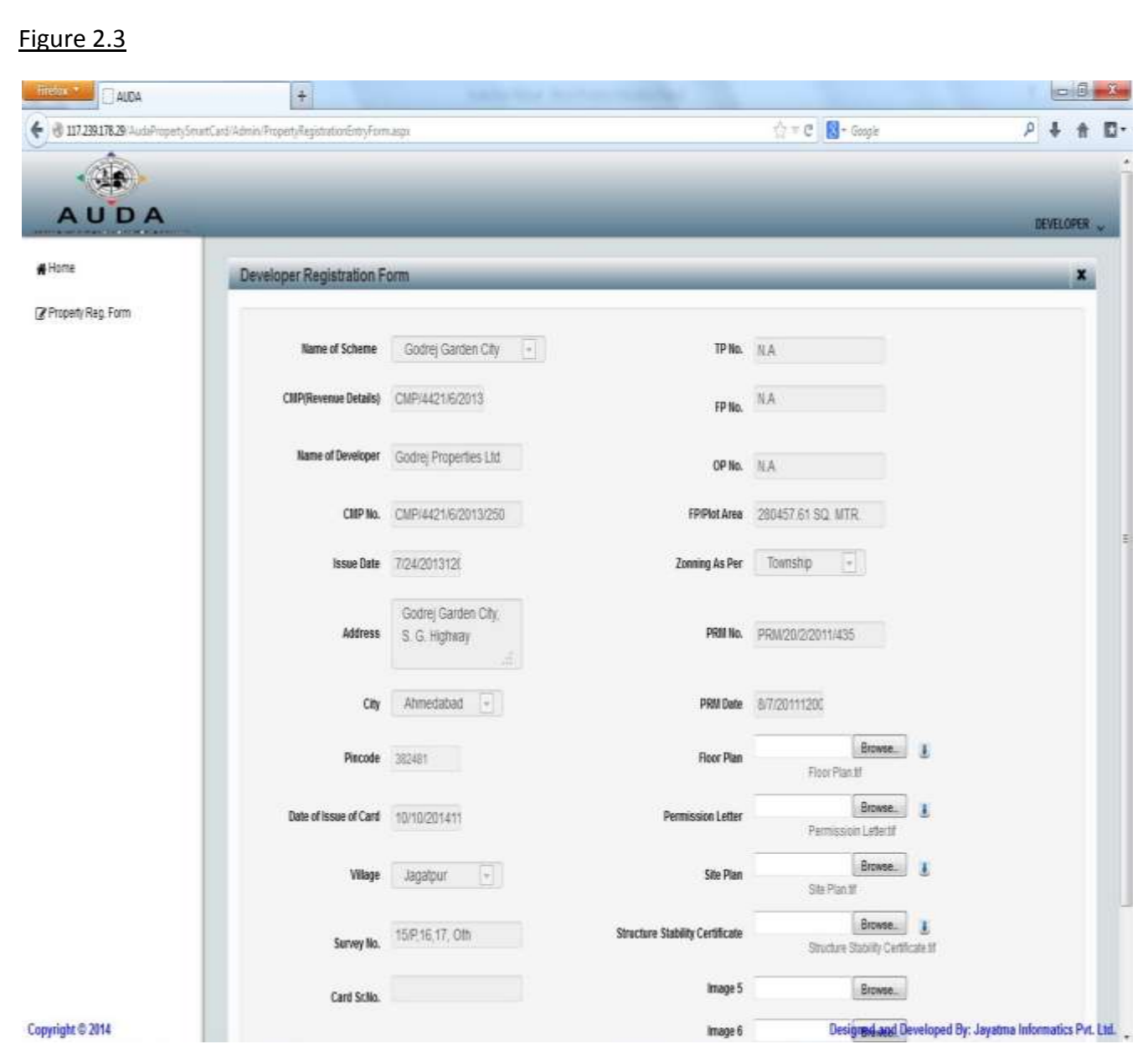

As per Figure 2.3Developer can download all documents by download buttons.

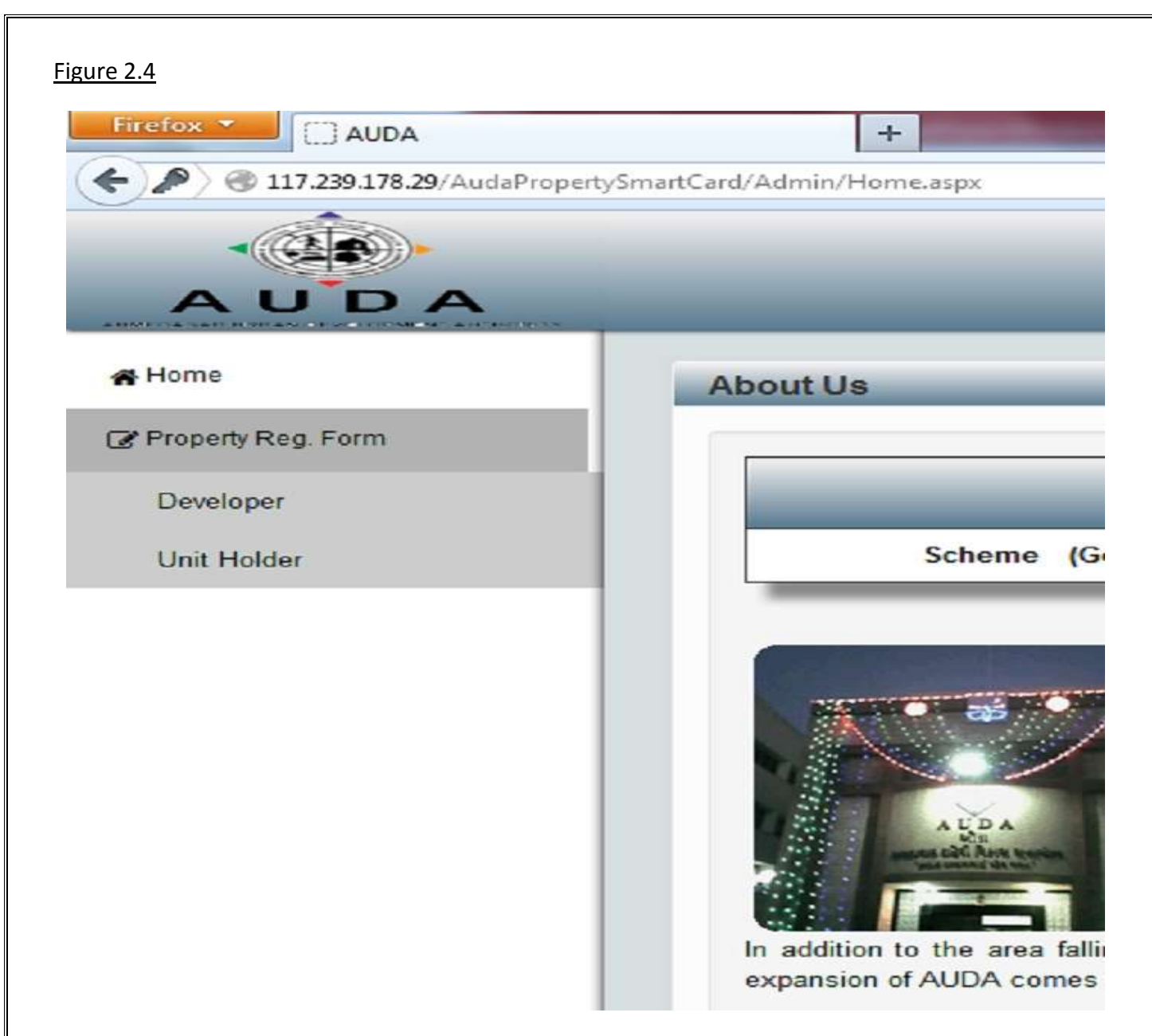

Click to "Unit Holder" for Unit Holder details like Scheme, Floor Plan, Permission Letter, Site Plan, Structure Stability Certificate and other drawings.

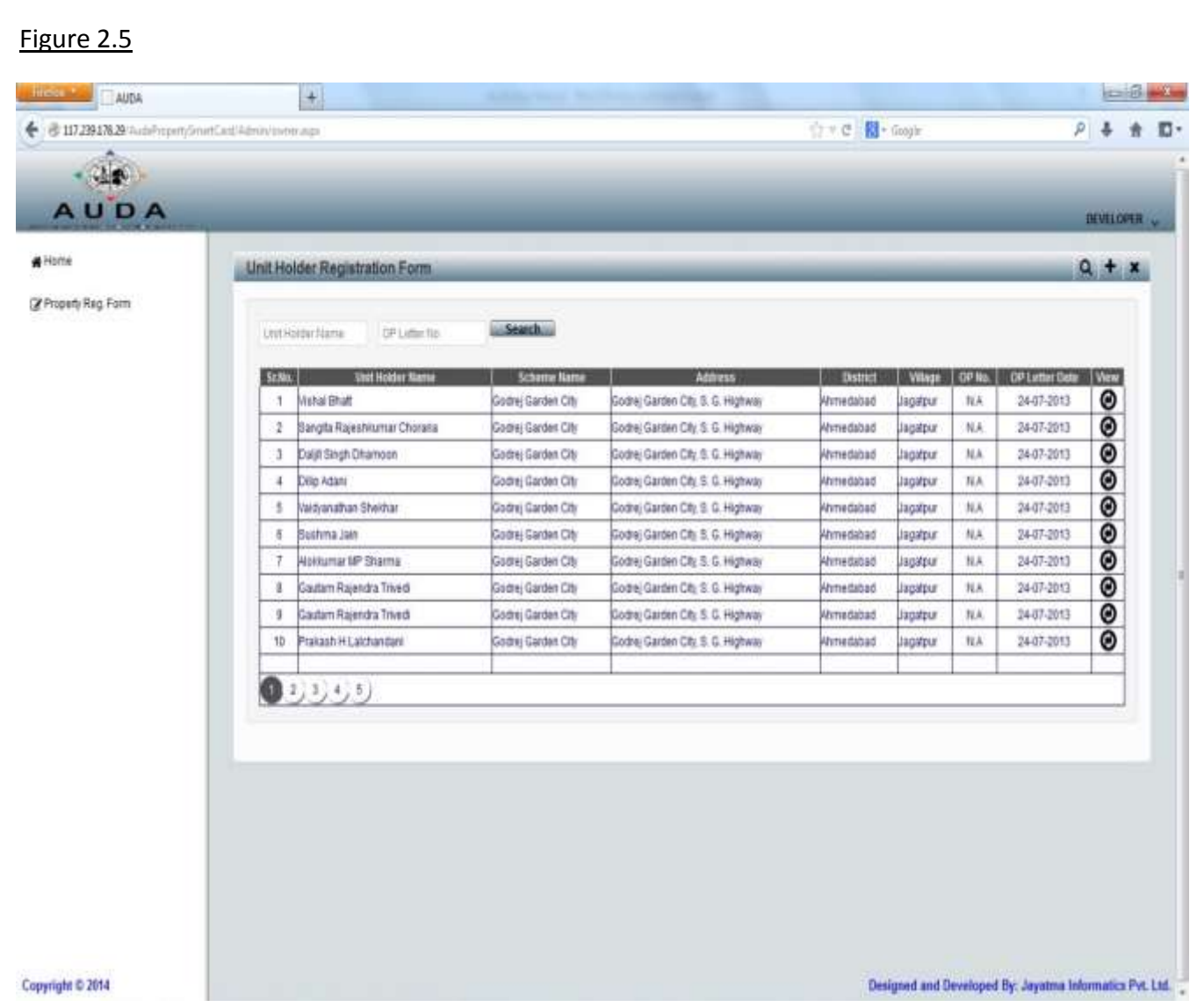

As per Figure 2.5 Developer can view his all Unit Holder details. Click to view button for individual Unit Holder details.

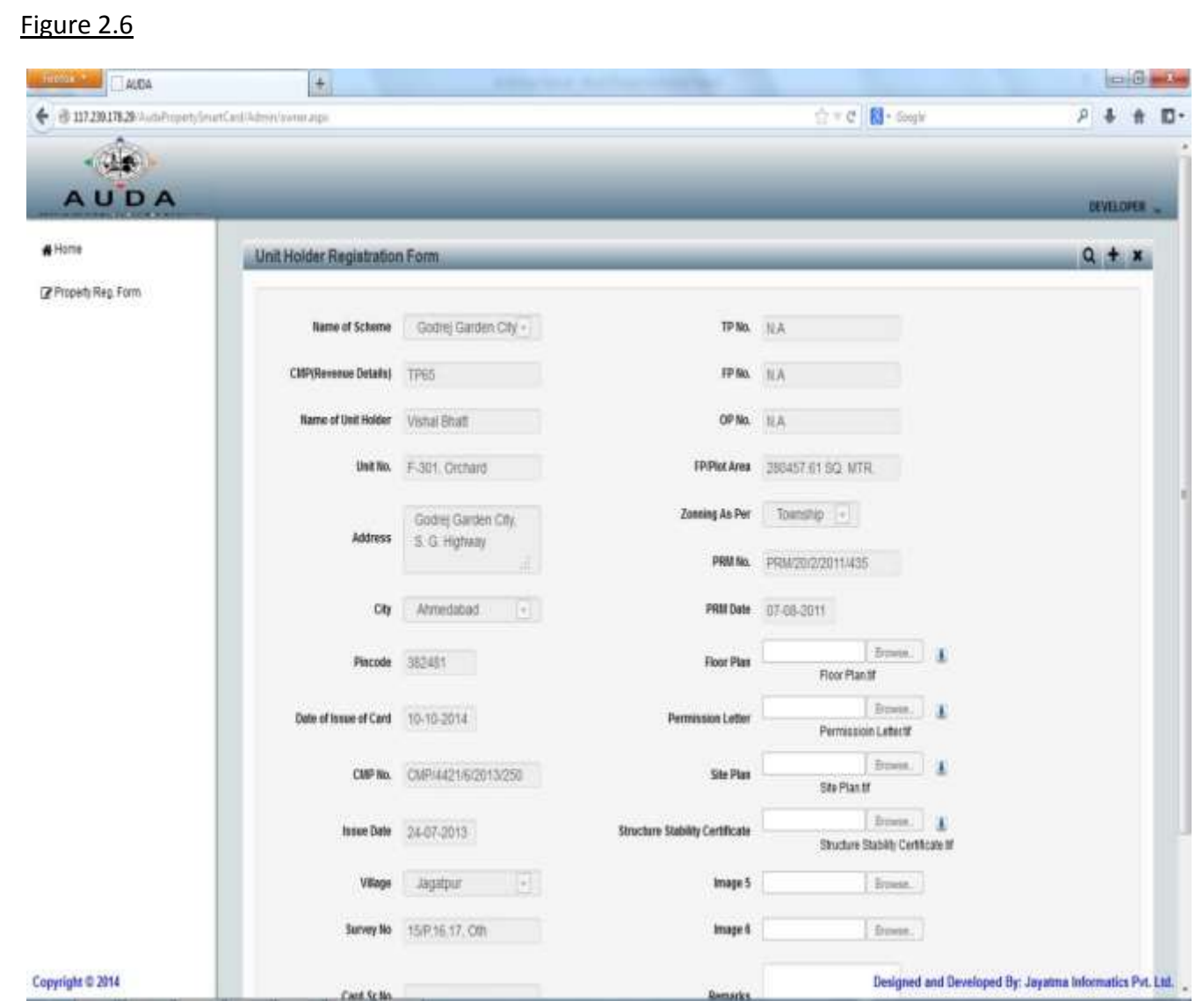

As per Figure 2.6 Developer can download all documents by download buttons.

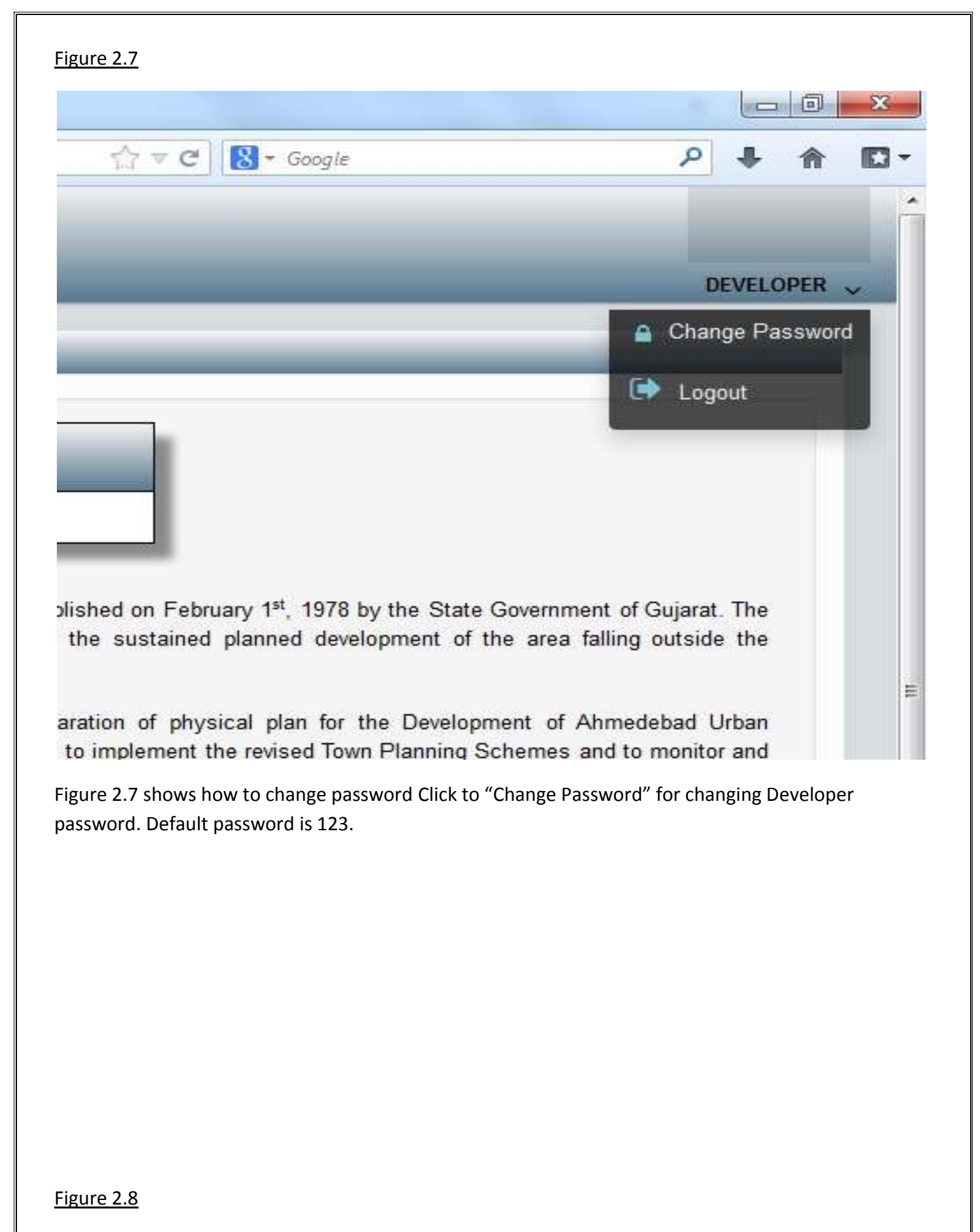

[9]

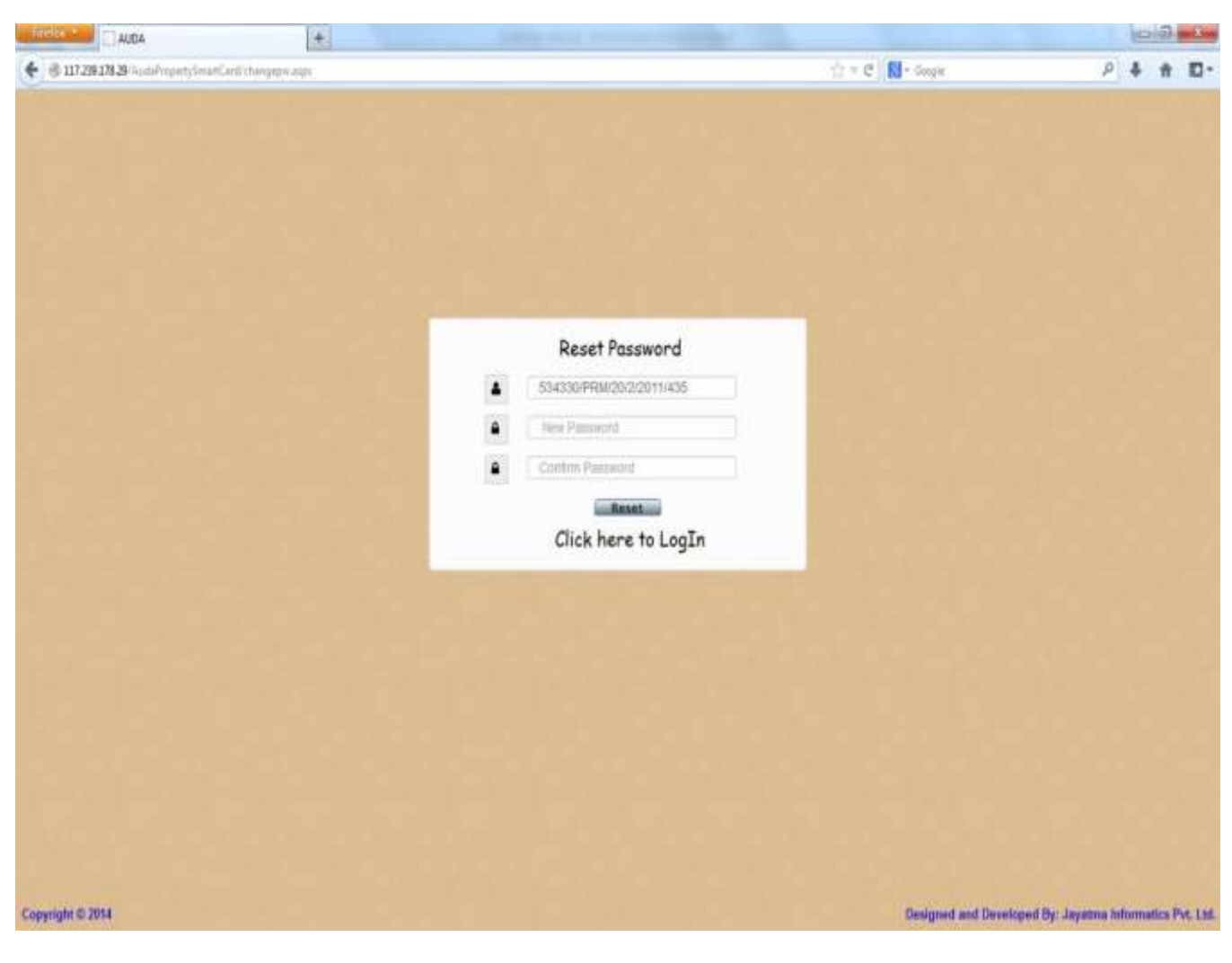

Insert new password and click on "Reset" button to save new password.

**3. QR Code**

## Figure 3

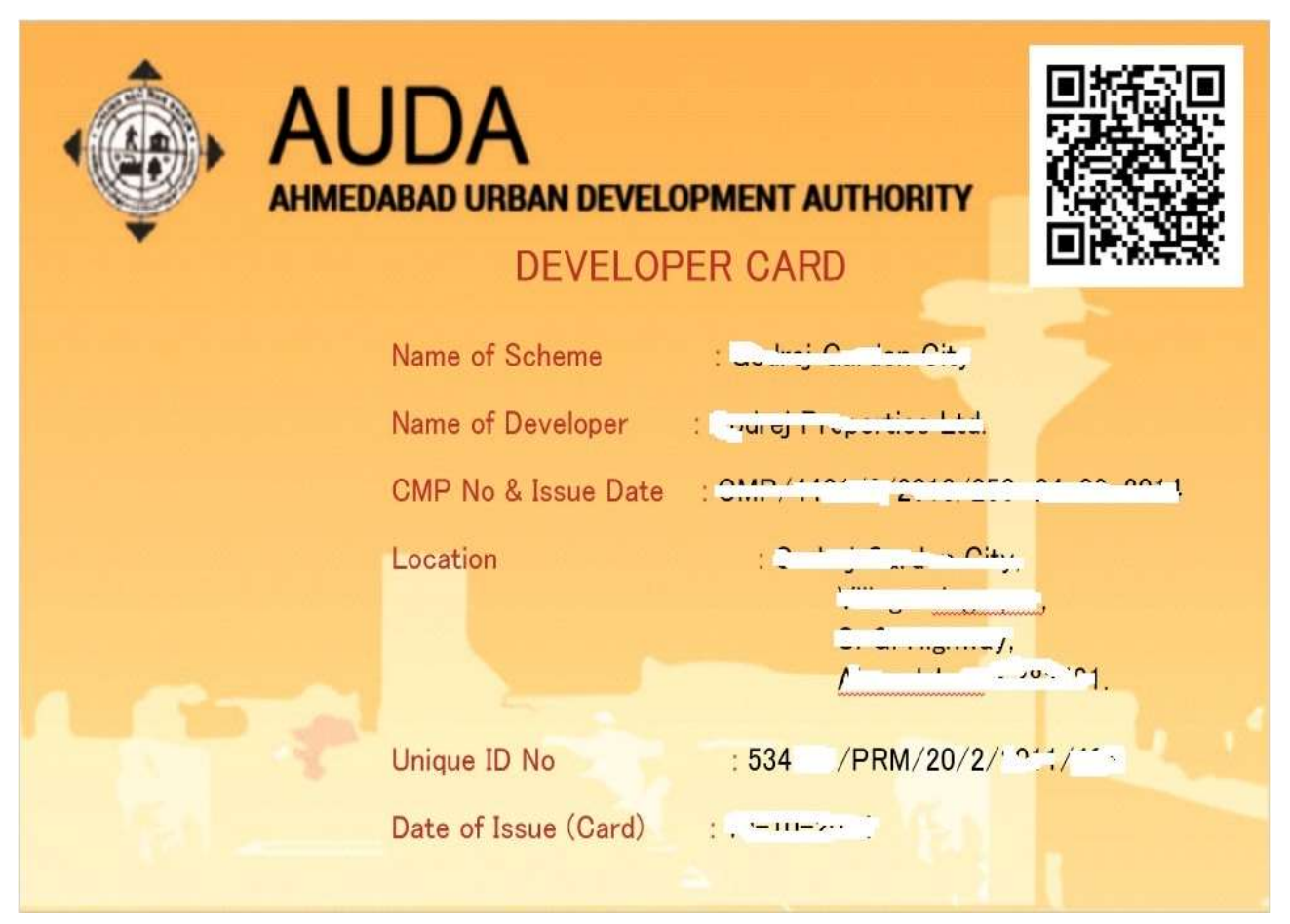

Figure 3 is smart card of Developer. Smart card has QR code which contains scheme details. Developer can scan QR code and get scheme details.

## **4. Chip Reader**

### Figure 4

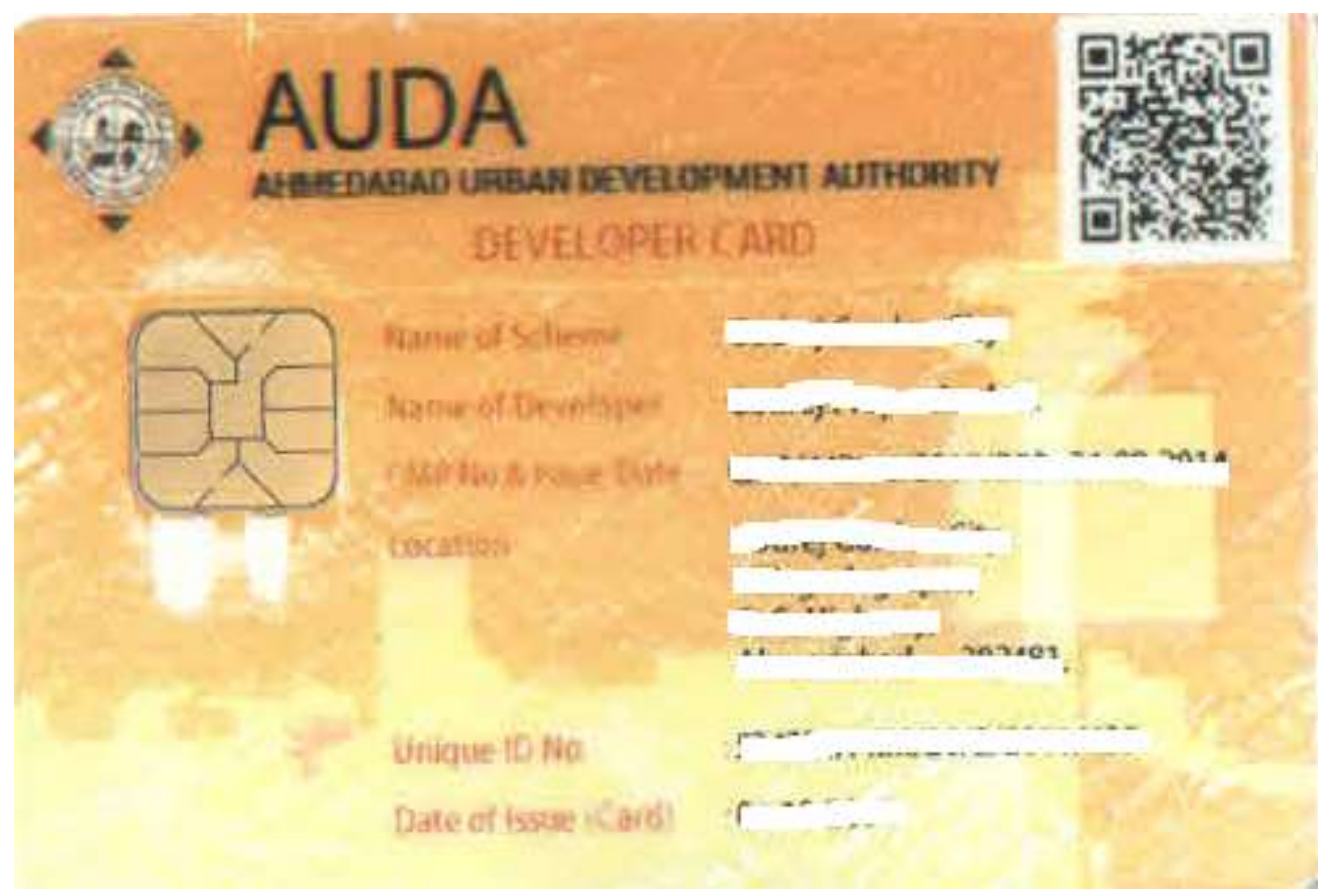

Figure 4 shows Smart card which has microchip. Microchip contains scheme details and scheme drawings. To fetch data from microchip, one should have a chip reader.